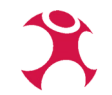

## **Spatially filtering your project's layers for more efficient workflows**

Johannes Kröger Mathias Gröbe Peter Gipper

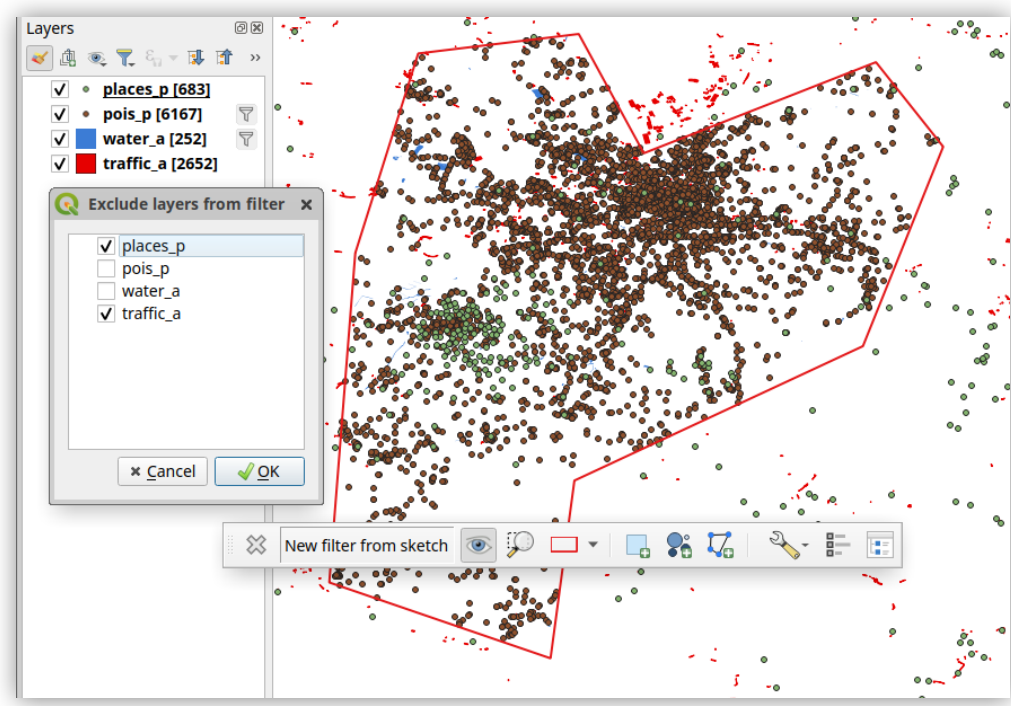

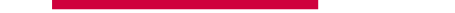

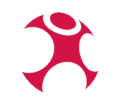

### DepressionMotivation

Huge layers ... in a remote database and your connection is slow?

Complex layers … that take ages to display?

Detailed layers ... and you don't care about most of their data?

Countless layers ... and you need exports for different spatial regions?

→ What if … there was a way to make it *fun*?

WhereGroup GmbH Spatially filtering your project's layers for more efficient workflows 2

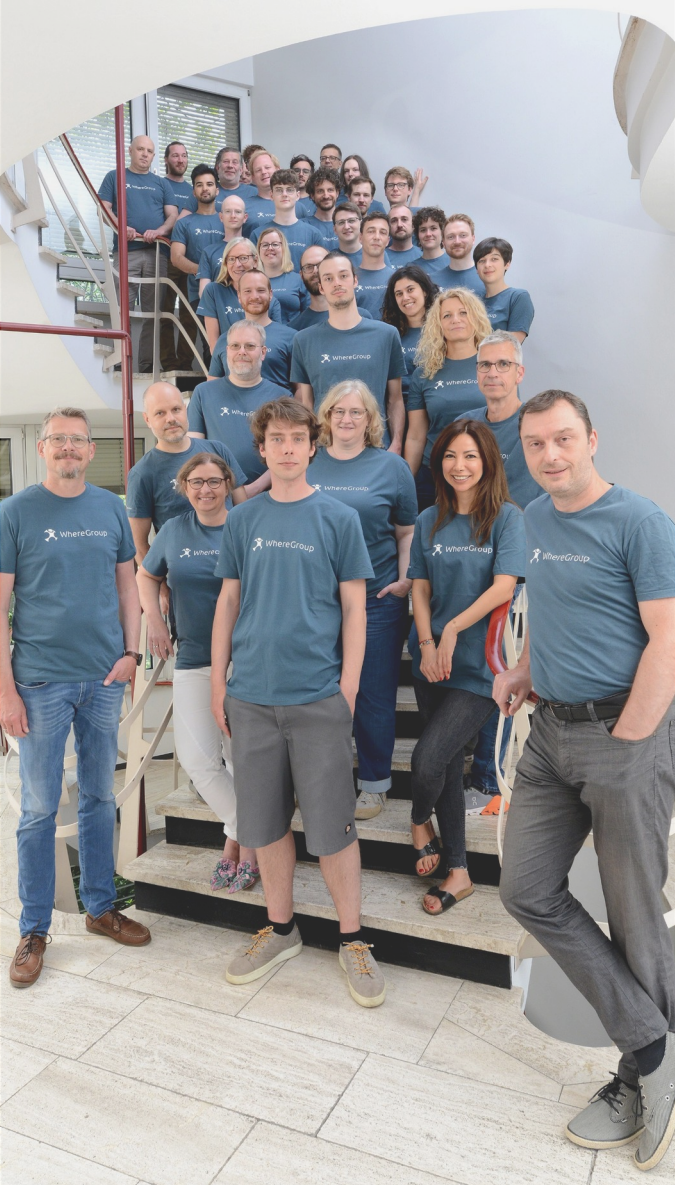

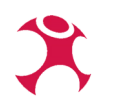

### WhereGroup

 $\overline{D}$  Experts for anything GIS

 $\overline{D}^1$  Decades of experience with all kinds of projects

ר<sub>ם</sub> One of the biggest FOSS GIS software companies in Germany

 $\overline{1}$  50+ nerds with diverse backgrounds

Offices in Berlin, Bonn, Freiburg, Hamburg\*

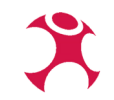

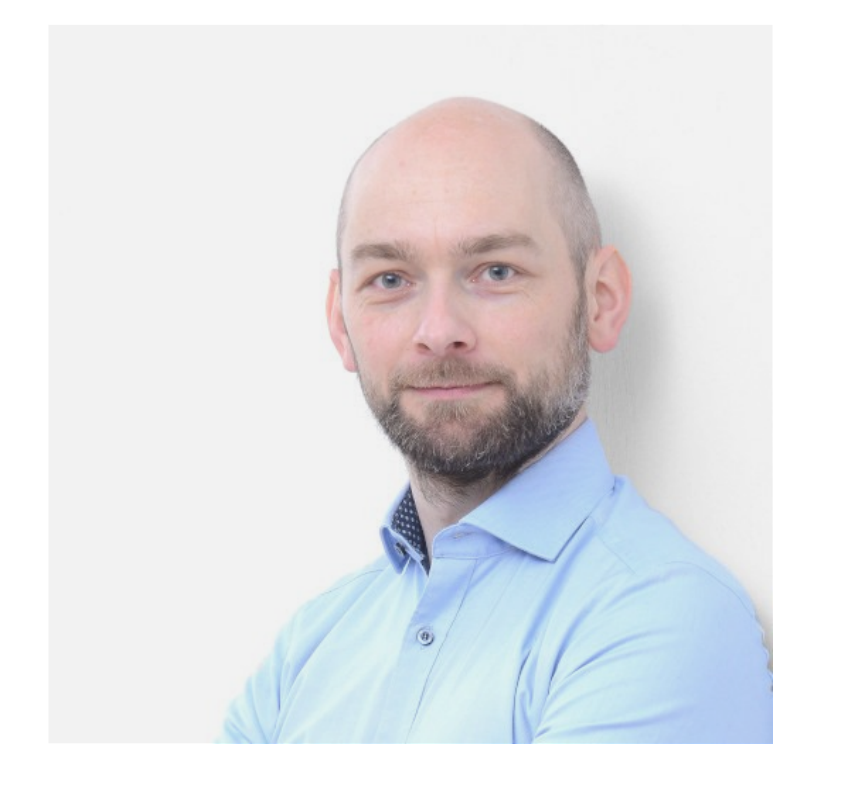

## **Johannes Kröger**

### GIS developer/consultant

Cartography lover, tinkerer, FOSSGIS jeopardy quiz master, @cartocalypse, organiser of the News-Infographics-Analytics-Maps conference, active in FOSSGIS e. V., German Society for Cartography (DGfK e. V.) etc.

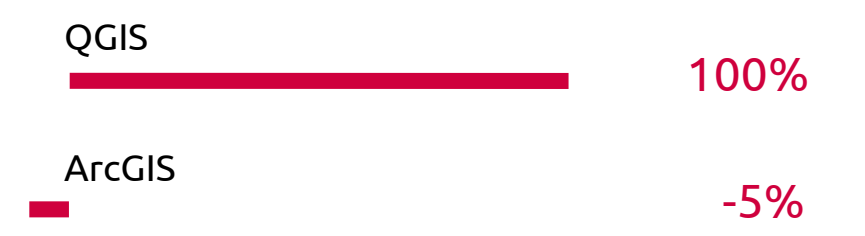

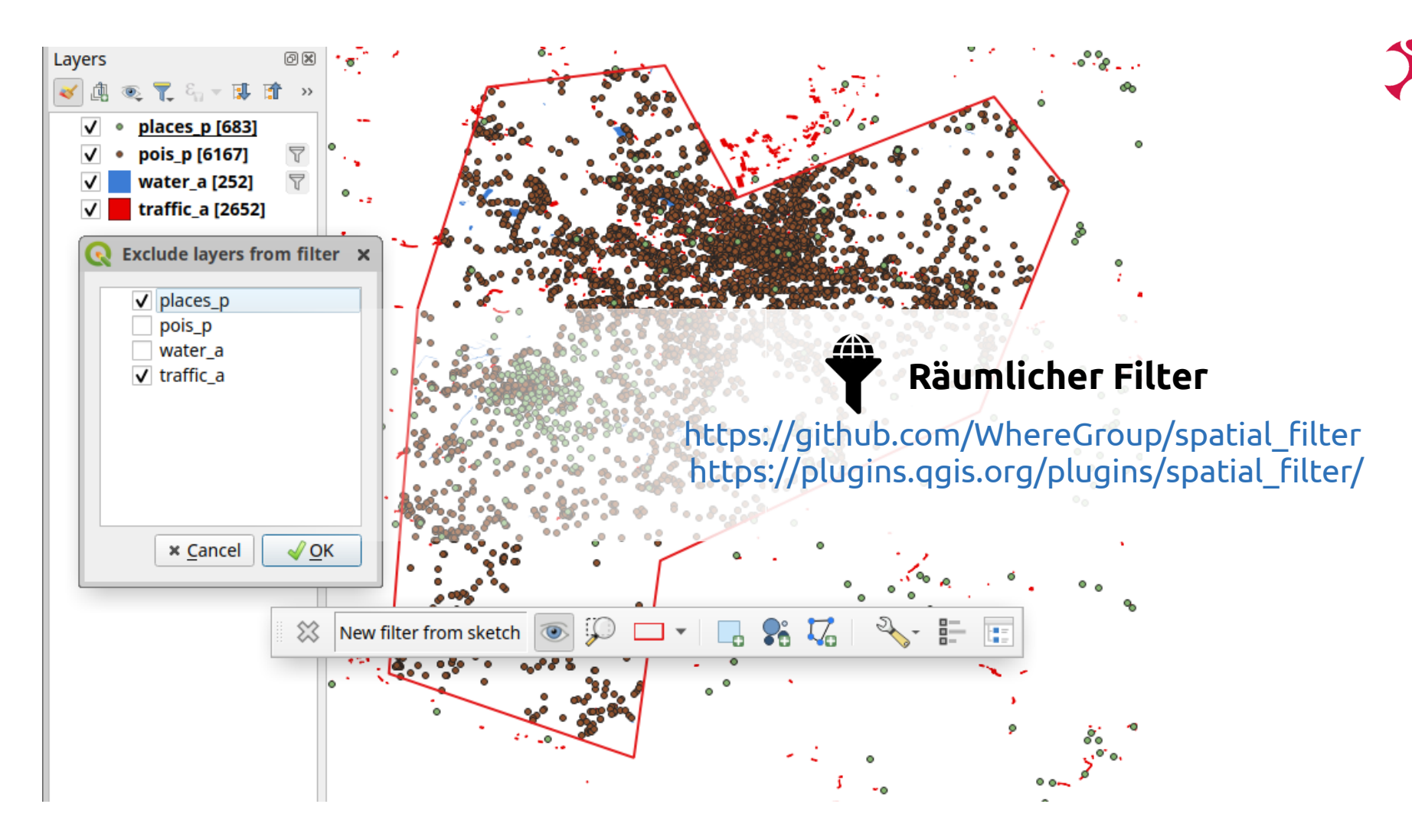

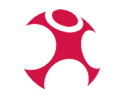

[https://github.com/WhereGroup/spatial\\_filter](https://github.com/WhereGroup/spatial_filter) [https://plugins.qgis.org/plugins/spatial\\_filter/](https://plugins.qgis.org/plugins/spatial_filter/)

# "['Boɪ̯mlɪç] Filter" waaaaht?!?;

# $\rightarrow$  "Spatial Filter"

# **TODO 3 Videos**

- $\alpha$  prøject with filter applied, søme layers excluded
	- 1øw/filter name/
	- tdggle filter geometry visibility (maybe change style? :D ?)
	- show layer exemptions
		- d other, saved filter from market of the manager of the manager of the manager of the manager of the manager of the manager of the manager of the manager of the manager of the manager of the manager of the manager of the m
- **Creat new filter**  $\cdot$  With a H all three modes  $\epsilon$ h predica ${\mathscr U}$ Experience of the content of the computation of the computation of the computation of the computation of the computation of the computation of the computation of the computation of the computation of the computation of the
- "Package layers"/ with active filter > Export is filtered accordingly!

### **The QGIS-Plugin**

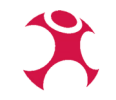

#### Neuer Filter aus Skizze  $\bigcirc$   $\bigcirc$   $\Box$   $\blacksquare$ 83  $\frac{1}{\sqrt{2}}$  =  $\frac{1}{\sqrt{2}}$  $\bullet$ 2 6 6 Z <sup>3</sup> Ω  $(10)$

- 1) Disable and remove current filter
- 2) Name of the current filter
- 3) Show/hide filter geometry
- 4) Zoom to filter geometry
- 5) Change filter geometry styling
- 6) Create filter: Rectangle
- 7) Create filter: From selected features
- 8) Create filter: Freehand polygon drawing
- 9) Choose spatial predicate
- 10) Set layer exemptions
- 11) Manage filters (name, save, ...)

## **Why a new plugin?**

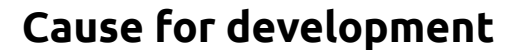

- Customer (~public administration) migrating from GeoMedia to QGIS
- $\blacksquare$ Implementation of missing features via QGIS-Plugin(s)
- $\blacksquare$ Initiated and funded by

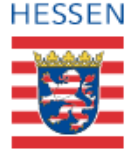

Hessische Verwaltung für Bodenmanagement und Geoinformation

### **Goals**

- Filtering of specific layers directly at the data source (PostgreSQL/PostGIS)
- To prevent the GIS software from having to load lots of data all the time
- To dynamically restrict a project's working area to certain spatial regions (municipalities, grid cells, …)
- Easy and intuitive to use
- Development of a solution that is **freely available to anyone and everyone**

### **Implementation**

#### **Via QGIS' Provider Feature Filter Feature**

- The filter is applied directly at the data source (database)
- Can consist of multiple filter clauses
- Spatial SQL queries can be used for some providers (PostGIS, Spatialite, GeoPackage, ...)

#### Layereigenschaften - buildings - Quelle ▼ Einstellungen Lavername buildings ▼ Zugewiesenes Koordinatenreferenzsystem (KBS) EPSG:3857 - WGS 84 / Pseudo-Mercator  $\bigcirc$ Das Ändern diese Einstellung ändert nicht die ursprüngliche Datenquelle oder führt Reprojektionen auf den Objekten des Lavers dbe aus. Stattdessen wird das KBS des Lavers in diesem Projekt übersteuert, wenn es nicht richtig erkannt wurde. Das Verarbeitungswerkzeugt Layer reprojizieren sollte verwendet werden um die Objekte zu reprojizieren und das KBS der Datenquelle dauerhaft zu ändern. <del>«</del> Geometrie Räumlicher Index vorhanden Ausdehnung aktualisieren ▼ Obiektfilter auf Datenanbieter /\* SpatialFilter Plugin Start \*/ ST INTERSECTS(geom. ST\_TRANSFORM(ST\_GeomFromText('Polygon ((1528303.67730000009760261 6629075.8331000 /\* SpatialFilter Plugin Stop \*/ Abfrageerstellung Stil -OK Abbrechen Anwenden Hilfe

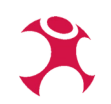

### **Implementation**

#### **Technical details**

- QgsVectorLayer.setSubsetString(string) to set and unset filters as wanted
	- aka: Right-click on vector layer  $\rightarrow$  "Filter..."
- Connection to QgsProject.layersAdded signal
	- Plugin jumps in and immediately alters the filter string, before the data is even requested once
- Persistence:
	- QGIS stores current filter strings in project file

```
s cher. name. uppe
Moroperty
def geometry(self) -> OgsGeometry:
    return QqsGeometry.fromWkt(self.wkt)
Mproperty
def boxGeometry(self) -> OgsGeometry:
   return QgsGeometry.fromRect(self.geometry.boundingBox())
def filterString(self, layer: OgsVectorLayer) -> str:
    ""Returns a layer filter string corresponding to the filter definiti
    Args:
        layer (OgsVectorLayer): The layer for which the filter should be
    Returns:
        str: A layer filter string
    11.11.1# ST DISJOINT does not use spatial indexes, but we can use its opposi
    spatial predicate = f"ST {Predicate(self.predicate).name}"
    if self.predicate == Predicte.DISJOINT:
        spatial_predicate = "NOT ST_INTERSECTS"
    wkt = self.wktif self.bbox:
        wkt = self.boxGeometry, asWkt()geom_name = getLayerGeomName(layer)
   return FILTERSTRING TEMPLATE. format (
        spatial predicate=spatial predicate,
        geom_name=geom_name,
        wkt = wkt.
        srid=self.crs.postgisSrid(),
        layer_srid=layer.crs().postgisSrid()
```
### **Where we're at**

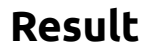

- $\blacksquare$ It works!
- Support of PostGIS, SpatiaLite and GeoPackage vector layers
- Customer is happy
- Community is happy

#### **(Current) Limitations**

- Curved geometries cannot be filtered for SQLite-based data sources (SpatiaLite, GeoPackage)
	- Upstream issue in Spatialite
- "Only" vector layers are supported
	- Upstream issue in QGIS
- No support for other, less great, geospatial databases (MS SQL? SAP HANA? Oracle?)
	- Our issue if you fund development ;-)

### $\chi$ **Be the change you want to see in the world**

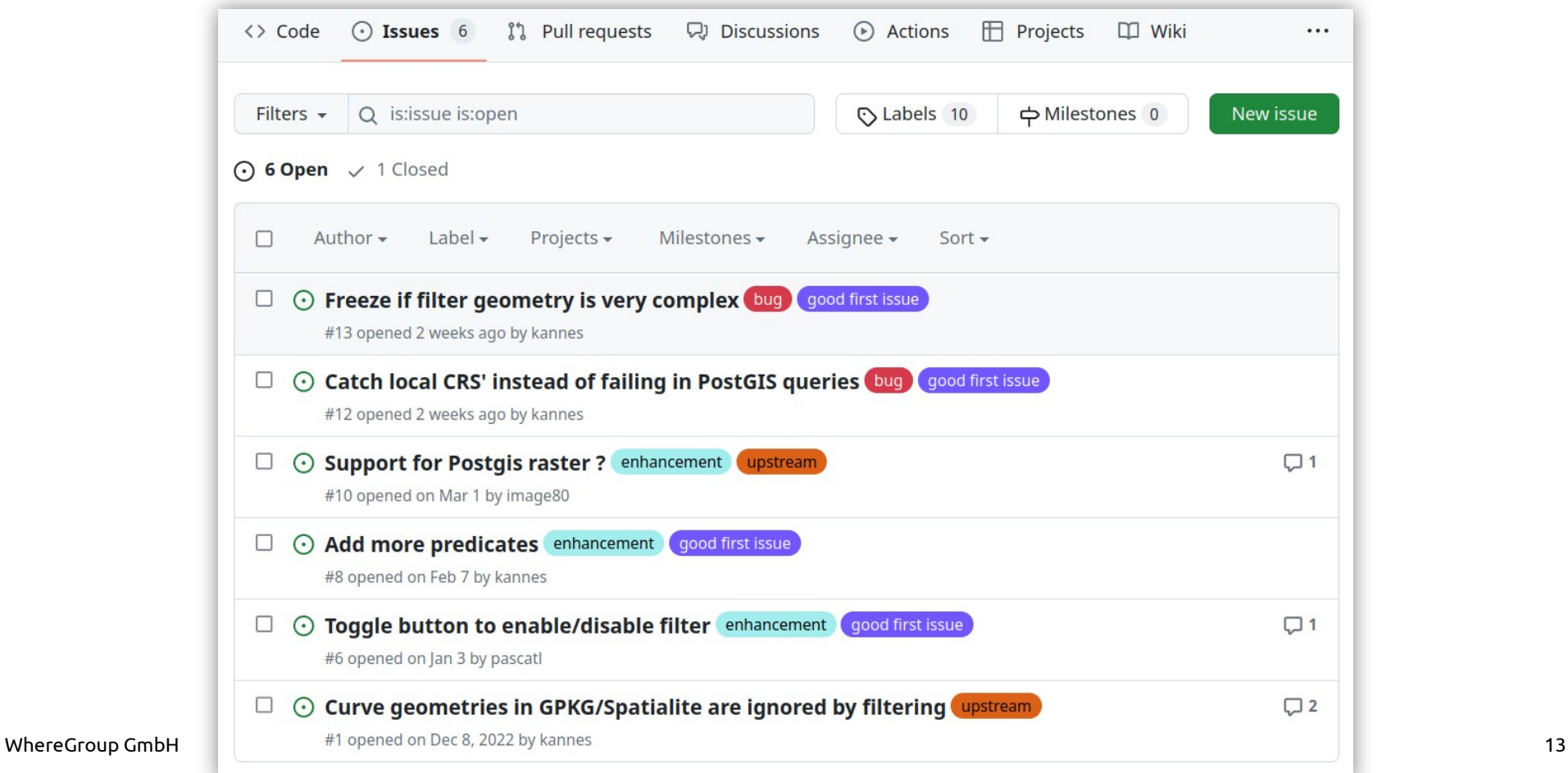

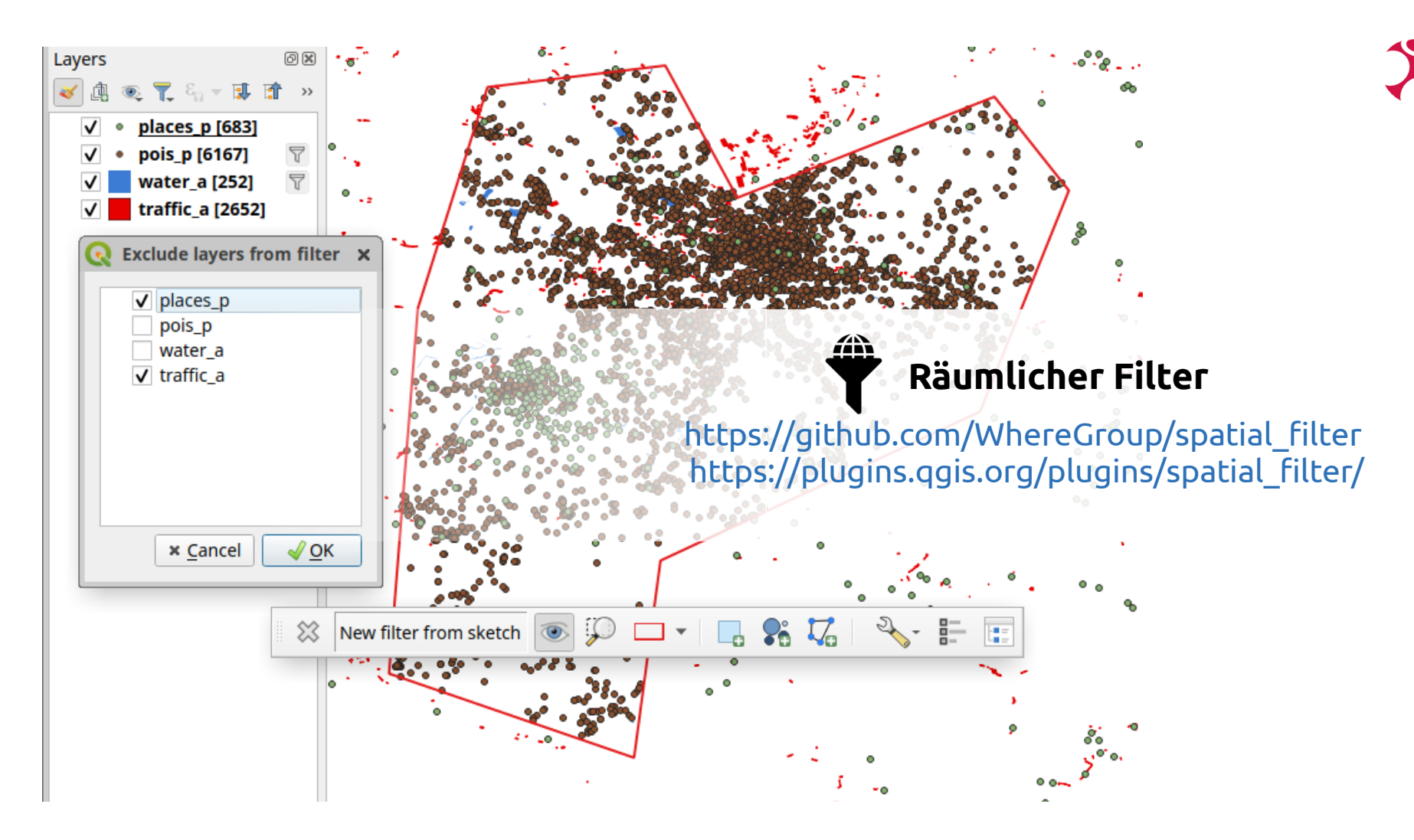

WhereGroup GmbH Spatially filtering your project's layers for more efficient workflows and the state of the 14